## DOZUKI

# How to Add a Comment on a Guide

This guide demonstrates how to add a comment on a guide.

Written By: Dozuki System

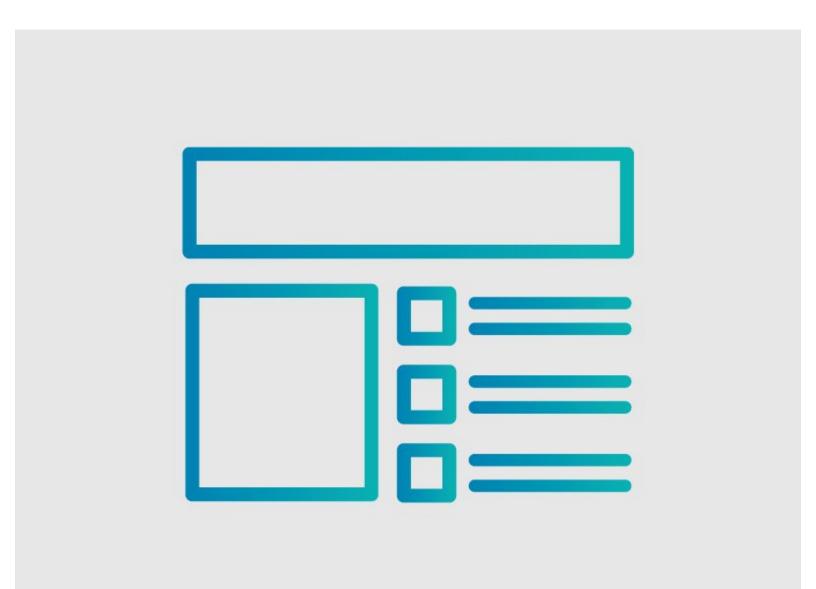

How to Add a Comment on a Gu.

### INTRODUCTION

This guide demonstrates how to add a comment on a guide.

#### Step 1 — How to Add a Comment to a Guide Step

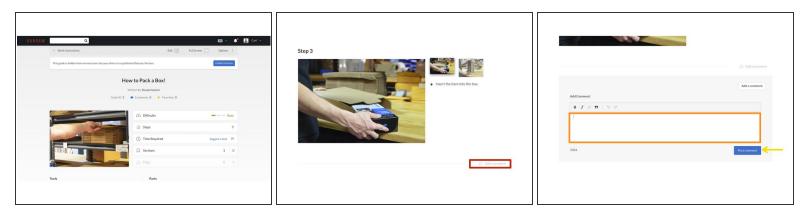

- Navigate to the guide that contains the step to which you want to add a comment.
- Scroll to the step that requires comments.
- Click Add a Comment.
- Click inside the Add Comment field and type your comment(s).
- After typing your comment(s), click on the **Post Comment** button in the bottom-right of the comment field.

#### Step 2 — How to Add a Comment for an Entire Guide

| Author Doraki System Member size: 07/24/2009 11 Gales authored                                                                      | D v 💉 🛃 Carl v<br>Full Screen () Options (<br>Full Screen | Edit $\belowdote\ensuremath{\belowdote\ensuremath{\bleowdote\ensuremath{\bleowdote\ensuremath{\bleowdote\ensuremath{\bl$ | Q<br>← Work Instructions<br>This guide is hidden from normal users b |
|----------------------------------------------------------------------------------------------------|-----------------------------------------------------------|----------------------------------------------------------------------------------------------------|----------------------------------------------------------------------|
| OCOMMENTS ♀ Add acomment                                                                                                    | Eay                                                       | How to Pack a Box!<br>Written By Doxaki System<br>Golde ID: 2 Comments: 0 Favorites: 0<br>Control Comments: 0 Favorites: 0                                                                                                    |                                                                      |
| Pat convert                                                                                                    | 7<br>Seggest a time 17<br>1 18<br>0 19                    | Esteps     O     Time Required     Gettions     Flaps                                                                                                    |                                                                      |
| MI View Statistics: Pert 24 Hours: 0 Part 7 Days: 0 Part 20 Days: 1 All Time: 7 ABOUT HELP API POVERED IN FOCUS 2019 DOC ARTERIANCE | View                                                      | Parts<br>View Shipping Box                                                                                                    | Tools<br>Tape Gun                                                    |

- Navigate to the guide to which you want to add a comment.
- Scroll to the bottom of the page.
- Click inside the **Add Comment** field and type your comment(s).
- After typing your comment(s), click on the **Post Comment** button in the bottom-right of the page, beneath the comment field.

#### Step 3 — Watching Comments

| View Deleted 💿 Watch 🔉 Add a comment | View Deleted Stop watching Stop watching |
|--------------------------------------|------------------------------------------|
| Post comment                         | Post comment                             |

- If you want to receive email notifications for new comments on a guide, you need to "Watch" the comments.
- Click on the **Watch** button, and you will receive a daily email of new comments and replies.
- If you want to stop watching comments for the guide, click on the **Stop Watching** button.

To reassemble your device, follow these instructions in reverse order.